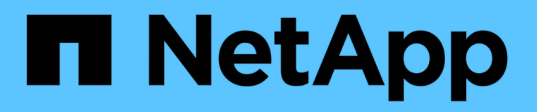

# 準備安裝**SnapDrive** 適用於**UNIX**的功能

Snapdrive for Unix

NetApp October 04, 2023

This PDF was generated from https://docs.netapp.com/zh-tw/snapdriveunix/aix/concept\_fc\_or\_iscsi\_configuration\_checks.html on October 04, 2023. Always check docs.netapp.com for the latest.

# 目錄

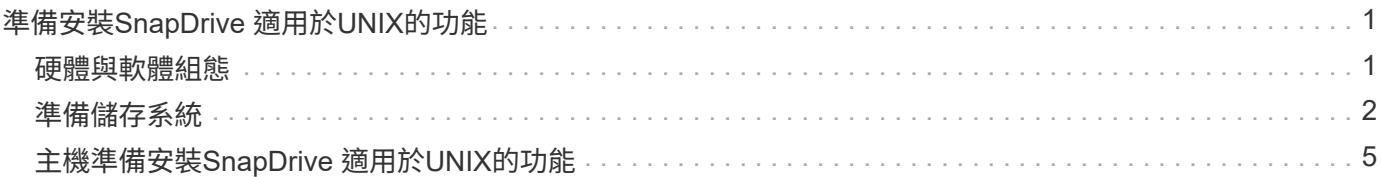

# <span id="page-2-0"></span>準備安裝**SnapDrive** 適用於**UNIX**的功能

您要安裝SnapDrive 適用於UNIX的主機必須符合特定的軟體、硬體、瀏覽器、資料庫和作 業系統需求。如需這些需求的最新資訊、請參閱互通性對照表。

相關資訊

["NetApp](https://mysupport.netapp.com/NOW/products/interoperability)[互通性](https://mysupport.netapp.com/NOW/products/interoperability)["](https://mysupport.netapp.com/NOW/products/interoperability)

# <span id="page-2-1"></span>硬體與軟體組態

視儲存系統而定、您可以設定使用NFS目錄樹狀結構的光纖通道(FC)、網際網路小型電 腦系統介面(iSCSI)或網路檔案系統(NFS)組態。

## **FC**或**iSCSI**組態檢查

雖然光纖通道傳輸協定(FCP)和網際網路小型電腦系統介面(iSCSI)曾經以獨立公用程 式的形式散佈、但您可以在AIX主機公用程式中找到FCP和iSCSI組態支援。

如果您的組態使用FC或iSCSI、則必須先完成下列工作、才能安裝SnapDrive 適用於UNIX的版本:

- 請確定您已在主機系統上安裝AIX主機公用程式。
- 設定主機和儲存系統。

若要與主機搭配使用、請遵循儲存系統主機公用程式隨附文件中的指示。包含多重路徑或Volume Manager 軟體的組態必須使用AIX Host Utilities和SnapDrive for UNIX支援的軟體。

G)

有關UNIX版的最新SnapDrive 資訊及其需求、請參閱互通性對照表。

相關資訊

["NetApp](https://mysupport.netapp.com/NOW/products/interoperability)[互通性](https://mysupport.netapp.com/NOW/products/interoperability)["](https://mysupport.netapp.com/NOW/products/interoperability)

**NFS**組態檢查

對於使用網路檔案系統(NFS)的組態、您必須先檢查NFS用戶端是否正常運作、再設定 主機和儲存系統。

如果您的組態使用NFS、則必須完成下列工作:

• 確保NFS用戶端正常運作。

如需管理NFS傳輸協定的詳細資訊、請參閱 ["](https://library.netapp.com/ecm/ecm_download_file/ECMP1401220)[適用於](https://library.netapp.com/ecm/ecm_download_file/ECMP1401220)[7-Mode](https://library.netapp.com/ecm/ecm_download_file/ECMP1401220)[的檔案存取與傳輸協定管理指南](https://library.netapp.com/ecm/ecm_download_file/ECMP1401220)["](https://library.netapp.com/ecm/ecm_download_file/ECMP1401220) 如果您使 用Data ONTAP 的是「功能性」、請參閱 ["](http://docs.netapp.com/ontap-9/topic/com.netapp.doc.cdot-famg-nfs/home.html)[檔案存取管理指南:](http://docs.netapp.com/ontap-9/topic/com.netapp.doc.cdot-famg-nfs/home.html)[NFS"](http://docs.netapp.com/ontap-9/topic/com.netapp.doc.cdot-famg-nfs/home.html) 如果您使用叢集Data ONTAP 式的

• 設定主機和儲存系統。

若要在SnapDrive 儲存系統上使用支援NFS的UNIX目錄、您必須確保儲存系統目錄已正確匯出至主機。如 果您的主機有多個網際網路傳輸協定(IP)介面、以及儲存系統的資料和管理介面、則您必須確保該目錄正 確匯出至資料和管理介面。UNIX版會發出警告、除非所有此類介面都具有讀取或寫入權限、或是在使用 -readonly選項的情況下、使用支援僅讀取權限的情況下使用。SnapDrive SnapDrive如果這些介面都沒有存 取目錄的權限、則無法使用「SnapSnap還原」和「SnapSNAP連線」命令。SnapDrive SnapDrive

# <span id="page-3-0"></span>準備儲存系統

安裝SnapDrive 適用於UNIX的功能之前、您必須先準備好儲存系統、確保儲存系統符合某 些需求。

您必須檢查下列情況、以準備儲存系統:

- 儲存系統整備度
- 系統需求
- 儲存系統合作夥伴IP位址
- 適用於NFS環境中的UNIX組態SnapDrive
- UNIX LUN和NFS實體的Volume準備工作
- 「nap Reserve」選項設為0
- 在7-Mode中運作時、「vFiler.vol\_clone \_ZAPI\_allow」組態變數會設為「On」、以連線至vFiler單元中某 個Volume或LUN的Snapshot複本。Data ONTAP

## 驗證儲存系統整備度與授權

在安裝SnapDrive 適用於UNIX的版本之前、您必須先確認儲存系統是否就緒、並檢查特定 軟體的授權。

您必須確保符合下列條件:

- 儲存系統已上線。
- 儲存系統符合SnapDrive UNIX版的最低系統需求。
- 儲存系統中的HBA或網路介面卡(NIC)符合主機作業系統的需求。

如需HBA卡的詳細資訊、請參閱互通性對照表。

- 主機和儲存系統可以使用網際網路傳輸協定(IP)進行通訊。
- 下列項目的授權有效:
	- SnapRestore
	- 軟件MultiStore
	- 安全地以HTTP存取儲存系統

### 相關資訊

### ["NetApp](https://mysupport.netapp.com/NOW/products/interoperability)[互通性](https://mysupport.netapp.com/NOW/products/interoperability)["](https://mysupport.netapp.com/NOW/products/interoperability)

儲存系統合作夥伴**IP**位址或介面名稱確認

當您在儲存系統上執行設定程式時、系統會提示您提供IP位址或介面名稱、以便在發生容 錯移轉時使用合作夥伴儲存系統。如果您未提供此功能、SnapDrive 則UNIX版的介紹無法 在其接管的儲存系統上搜尋儲存實體。

合作夥伴IP位址或介面名稱是HA配對設定中合作夥伴儲存系統的IP位址或介面名稱。如果主儲存系統故障、合 作夥伴儲存系統就會接管主儲存系統的功能。

範例:儲存系統設定指令碼

儲存系統設定指令碼的下列範例輸出會要求IP位址:

storage system A> setup... Should interface e0 take over a partner IP address during failover?  $[n]: y$ Please enter the IP address or interface name to be taken over by e0 []: 10.2.21.35 storage system A> reboot -t 0

此範例使用IP位址10.2.21.35。

#### **NFS**組態準則

安裝SnapDrive 適用於UNIX的版本之前、您應該先考量網路檔案系統(NFS)服務的執行 位置、以及儲存系統目錄的匯出位置。您應該檢查NFS用戶端權限和介面讀寫權限。

當您使用SnapDrive for UNIX還原或連線至NFS掛載目錄時、必須確保儲存系統目錄已正確匯出至主機。如果您 的主機有多個IP介面可存取儲存系統、您必須確保將目錄正確匯出至每個介面。

UNIX版會發出警告、除非所有此類介面都具有讀寫權限、或是使用「唯讀」選項的「支援鏈接」、或至少具有 唯讀權限。SnapDrive SnapDrive如果這些介面都沒有存取目錄的權限、則「還原功能」和「還原功能」命令會 失敗。SnapDrive SnapDrive

當您以root使用者身分執行單一檔案SnapRestore 功能 (SFSR) 時、必須確保儲存系統目錄是以主機的讀寫權 限匯出、且必須設定下列匯出規則:

- 「rw=<主機名稱>、root=<主機名稱>」Data ONTAP 在7-Mode中運作
- 「rwrRule = sys、ror規則= sys、usemopy= sys」、位於叢集Data ONTAP 式的esk

相關資訊

["S9 NFS](http://docs.netapp.com/ontap-9/topic/com.netapp.doc.cdot-famg-nfs/home.html)[參](http://docs.netapp.com/ontap-9/topic/com.netapp.doc.cdot-famg-nfs/home.html)[考](http://docs.netapp.com/ontap-9/topic/com.netapp.doc.cdot-famg-nfs/home.html)[資料](http://docs.netapp.com/ontap-9/topic/com.netapp.doc.cdot-famg-nfs/home.html)[ONTAP"](http://docs.netapp.com/ontap-9/topic/com.netapp.doc.cdot-famg-nfs/home.html)

["](https://library.netapp.com/ecm/ecm_download_file/ECMP1401220)[《](https://library.netapp.com/ecm/ecm_download_file/ECMP1401220)[適用於](https://library.netapp.com/ecm/ecm_download_file/ECMP1401220)[7-Mode](https://library.netapp.com/ecm/ecm_download_file/ECMP1401220)[的資訊、資料存取與通訊協定管理指南](https://library.netapp.com/ecm/ecm_download_file/ECMP1401220)[》](https://library.netapp.com/ecm/ecm_download_file/ECMP1401220)[\(](https://library.netapp.com/ecm/ecm_download_file/ECMP1401220)[英](https://library.netapp.com/ecm/ecm_download_file/ECMP1401220)[文\)](https://library.netapp.com/ecm/ecm_download_file/ECMP1401220)[Data ONTAP"](https://library.netapp.com/ecm/ecm_download_file/ECMP1401220)

# 儲存系統**Volume**準備

您可以使用儲存系統上的命令提示字元或FilerView選項來建立儲存系統磁碟區、以供UNIX 專用SnapDrive 使用。

您必須在儲存系統上完成下列工作、才能建立一個能夠容納SnapDrive 連接至單一主機之UNIX邏輯單元號碼 (LUN)或網路檔案系統(NFS)實體的磁碟區:

• 建立儲存系統磁碟區。

• 如果您在光纖通道或網際網路小型電腦系統介面(iSCSI)環境中、請將SnapDrive 儲存系統磁碟區上的「 支援快照保留」選項重設為零、以便將所有LUN連接至主機、以進行磁碟區最佳化。

當您在儲存系統上建立磁碟區以容納LUN或NFS目錄樹狀結構時、應注意下列事項:

- 您可以在儲存系統磁碟區上建立多個LUN或NFS目錄樹狀結構。
- 您不應將使用者資料儲存在儲存系統或vFiler單元的根磁碟區中。

#### 相關資訊

#### ["S9 NFS](http://docs.netapp.com/ontap-9/topic/com.netapp.doc.cdot-famg-nfs/home.html)[參](http://docs.netapp.com/ontap-9/topic/com.netapp.doc.cdot-famg-nfs/home.html)[考](http://docs.netapp.com/ontap-9/topic/com.netapp.doc.cdot-famg-nfs/home.html)[資料](http://docs.netapp.com/ontap-9/topic/com.netapp.doc.cdot-famg-nfs/home.html)[ONTAP"](http://docs.netapp.com/ontap-9/topic/com.netapp.doc.cdot-famg-nfs/home.html)

["](https://library.netapp.com/ecm/ecm_download_file/ECMP1401220)[《](https://library.netapp.com/ecm/ecm_download_file/ECMP1401220)[適用於](https://library.netapp.com/ecm/ecm_download_file/ECMP1401220)[7-Mode](https://library.netapp.com/ecm/ecm_download_file/ECMP1401220)[的資訊、資料存取與通訊協定管理指南](https://library.netapp.com/ecm/ecm_download_file/ECMP1401220)[》](https://library.netapp.com/ecm/ecm_download_file/ECMP1401220)[\(](https://library.netapp.com/ecm/ecm_download_file/ECMP1401220)[英](https://library.netapp.com/ecm/ecm_download_file/ECMP1401220)[文\)](https://library.netapp.com/ecm/ecm_download_file/ECMP1401220)[Data ONTAP"](https://library.netapp.com/ecm/ecm_download_file/ECMP1401220)

## **FC**或**iSCSI**環境中的**Volume**最佳化

您可以在同一個磁碟區上使用主機專屬的邏輯單元編號(LUN)、以最佳化FC和網際網路 小型電腦系統介面(iSCSI)環境中的Volume使用量。

此外、您也可以執行其他幾項工作來最佳化磁碟區:

- 當多個主機共用相同的儲存系統時、每個主機都應該擁有自己專屬的儲存系統磁碟區、以容納連接至該主機 的所有LUN。
- 當儲存系統磁碟區上存在多個LUN時、最適合用於專屬磁碟區、LUN所在的磁碟區僅包含單一主機的LUN。 不得包含任何其他檔案或目錄。

# 重設**SnapReserve**選項

在光纖通道(FC)或網際網路小型電腦系統介面(iSCSI)環境中使用Data ONTAP 時、 您應該將包含SnapDrive UNIX LUN之用的所有儲存系統磁碟區的「nap Reserve」(快照 保留)選項重設為零。

根據預設Data ONTAP 、適用於歇歇歇的選項是20%。

重設儲存系統上的**SnapReserve**選項

在光纖通道或網際網路小型電腦系統介面(iSCSI)環境中使用Data ONTAP 時、您應該將 儲存系統的「nap Reserve」(快照保留)選項重設為零、以便進行磁碟區最佳化。

#### 步驟

- 1. 從主機或儲存系統主控台執行「telnet」命令、即可存取儲存系統。
- 2. 輸入下列命令:

'快照保留\_vol\_name 0 \*

「vol\_name 」是您要設定「nap Reserve」選項的磁碟區名稱。

#### 使用**FilerView**重設**SnapReserve**選項

在FC或iSCSI環境中使用Data ONTAP 支援功能時、您應該使用FilerView將SnapReserve 選項重設為0%。

#### 步驟

- 1. 開啟FilerView工作階段至儲存系統、以保留要變更其「nap Reserve」設定的磁碟區。
- 2. 從FilerView主頁瀏覽至\* Volumes **>** Snapshot **>** Configure \*。
- 3. 在「\* Volume 」 ( Volume \*) 欄位中、選取要變更其「nap Reserve」 (快照保留) 設定的Volume。
- 4. 在\* Snapshot Reserve(快照保留)\*字段中輸入0。
- 5. 按一下「 \* 套用 \* 」。

# <span id="page-6-0"></span>主機準備安裝**SnapDrive** 適用於**UNIX**的功能

您必須先準備好主機、才能在SnapDrive 系統上安裝適用於UNIX的功能。在準備主機時、 您必須安裝AIX主機公用程式。

安裝**AIX**主機公用程式

如果您的組態需要AIX主機公用程式、則必須安裝這些公用程式、並確保系統設定正確。

您應該使用AIX主機公用程式隨附的文件。其中包含有關Volume Manager、多重路徑及其他功能的資訊、您必 須先設定這些功能、才能安裝SnapDrive 適用於UNIX的版本。

### 驗證主機是否就緒

您必須確認主機已就緒。若要開始驗證作業、您應該先輸入「ping filername」命令、測試 主機是否已連線至儲存系統。

您也必須確認主機與儲存系統之間是否可以相互通訊。若要確認、請執行「SnapDrive flexstorage show -all」命 令、檢查主機和儲存系統是否正在通訊。執行特定作業、確認主機已就緒:

- 請根據主機的主機公用程式文件中的指示、確認您已正確設定主機和儲存系統。
- 確認您的組態使用NFS、並設定匯出檔案。
- 確認主機符合SnapDrive UNIX的最低要求、包括必要的作業系統修補程式。

相關資訊

["S9 NFS](http://docs.netapp.com/ontap-9/topic/com.netapp.doc.cdot-famg-nfs/home.html)[參](http://docs.netapp.com/ontap-9/topic/com.netapp.doc.cdot-famg-nfs/home.html)[考](http://docs.netapp.com/ontap-9/topic/com.netapp.doc.cdot-famg-nfs/home.html)[資料](http://docs.netapp.com/ontap-9/topic/com.netapp.doc.cdot-famg-nfs/home.html)[ONTAP"](http://docs.netapp.com/ontap-9/topic/com.netapp.doc.cdot-famg-nfs/home.html)

["](https://library.netapp.com/ecm/ecm_download_file/ECMP1401220)[《](https://library.netapp.com/ecm/ecm_download_file/ECMP1401220)[適用於](https://library.netapp.com/ecm/ecm_download_file/ECMP1401220)[7-Mode](https://library.netapp.com/ecm/ecm_download_file/ECMP1401220)[的資訊、資料存取與通訊協定管理指南](https://library.netapp.com/ecm/ecm_download_file/ECMP1401220)[》](https://library.netapp.com/ecm/ecm_download_file/ECMP1401220)[\(](https://library.netapp.com/ecm/ecm_download_file/ECMP1401220)[英](https://library.netapp.com/ecm/ecm_download_file/ECMP1401220)[文\)](https://library.netapp.com/ecm/ecm_download_file/ECMP1401220) [Data ONTAP"](https://library.netapp.com/ecm/ecm_download_file/ECMP1401220)

["NetApp](http://mysupport.netapp.com)[支援](http://mysupport.netapp.com)["](http://mysupport.netapp.com)

["](https://library.netapp.com/ecm/ecm_download_file/ECMP1119223)[《](https://library.netapp.com/ecm/ecm_download_file/ECMP1119223)[AIX Host Utilities 6.0](https://library.netapp.com/ecm/ecm_download_file/ECMP1119223)[安裝與設定指南](https://library.netapp.com/ecm/ecm_download_file/ECMP1119223)》["](https://library.netapp.com/ecm/ecm_download_file/ECMP1119223)

#### 版權資訊

Copyright © 2023 NetApp, Inc. 版權所有。台灣印製。非經版權所有人事先書面同意,不得將本受版權保護文件 的任何部分以任何形式或任何方法(圖形、電子或機械)重製,包括影印、錄影、錄音或儲存至電子檢索系統 中。

由 NetApp 版權資料衍伸之軟體必須遵守下列授權和免責聲明:

此軟體以 NETAPP「原樣」提供,不含任何明示或暗示的擔保,包括但不限於有關適售性或特定目的適用性之 擔保,特此聲明。於任何情況下,就任何已造成或基於任何理論上責任之直接性、間接性、附隨性、特殊性、懲 罰性或衍生性損害(包括但不限於替代商品或服務之採購;使用、資料或利潤上的損失;或企業營運中斷),無 論是在使用此軟體時以任何方式所產生的契約、嚴格責任或侵權行為(包括疏忽或其他)等方面,NetApp 概不 負責,即使已被告知有前述損害存在之可能性亦然。

NetApp 保留隨時變更本文所述之任何產品的權利,恕不另行通知。NetApp 不承擔因使用本文所述之產品而產 生的責任或義務,除非明確經過 NetApp 書面同意。使用或購買此產品並不會在依據任何專利權、商標權或任何 其他 NetApp 智慧財產權的情況下轉讓授權。

本手冊所述之產品受到一項(含)以上的美國專利、國外專利或申請中專利所保障。

有限權利說明:政府機關的使用、複製或公開揭露須受 DFARS 252.227-7013(2014 年 2 月)和 FAR 52.227-19(2007 年 12 月)中的「技術資料權利 - 非商業項目」條款 (b)(3) 小段所述之限制。

此處所含屬於商業產品和 / 或商業服務(如 FAR 2.101 所定義)的資料均為 NetApp, Inc. 所有。根據本協議提 供的所有 NetApp 技術資料和電腦軟體皆屬於商業性質,並且完全由私人出資開發。 美國政府對於該資料具有 非專屬、非轉讓、非轉授權、全球性、有限且不可撤銷的使用權限,僅限於美國政府為傳輸此資料所訂合約所允 許之範圍,並基於履行該合約之目的方可使用。除非本文另有規定,否則未經 NetApp Inc. 事前書面許可,不得 逕行使用、揭露、重製、修改、履行或展示該資料。美國政府授予國防部之許可權利,僅適用於 DFARS 條款 252.227-7015(b) (2014年2月) 所述權利。

商標資訊

NETAPP、NETAPP 標誌及 <http://www.netapp.com/TM> 所列之標章均為 NetApp, Inc. 的商標。文中所涉及的所 有其他公司或產品名稱,均為其各自所有者的商標,不得侵犯。